### **Clicker Docs App (Mac) v. 1.2.2 How to Create a Word Bank in Clicker Docs**

#### **Introduction**

The Clicker Docs App supports writing with word banks. These word banks can be downloaded from Crick Software's LearningGrids website or they can be custom-created within the app. This tutorial assumes…

- General familiarity with Apple iOS
- How to open Clicker Docs App
- How to write in Clicker Docs

### **Learning Objectives**

Completion of this tutorial will give you experience with the following:

- How to create a simple word bank
- How to create word banks with multiple tabs
- How to edit an existing word bank
- How to re-arrange or delete word banks

#### **This tutorial assumes . . .**

that you have the Clicker Docs App installed and open on an iPad

### **Case Study**

Rebecca has good ideas for writing her journal. She writes mostly about activities done with her family members, classmates, and pets. Although she recognizes many words by sight, she has difficulty with spelling these words. Creating a word bank with tabs for names and activities will enable Rebecca to write more independently.

### SET<sup>></sup>BC

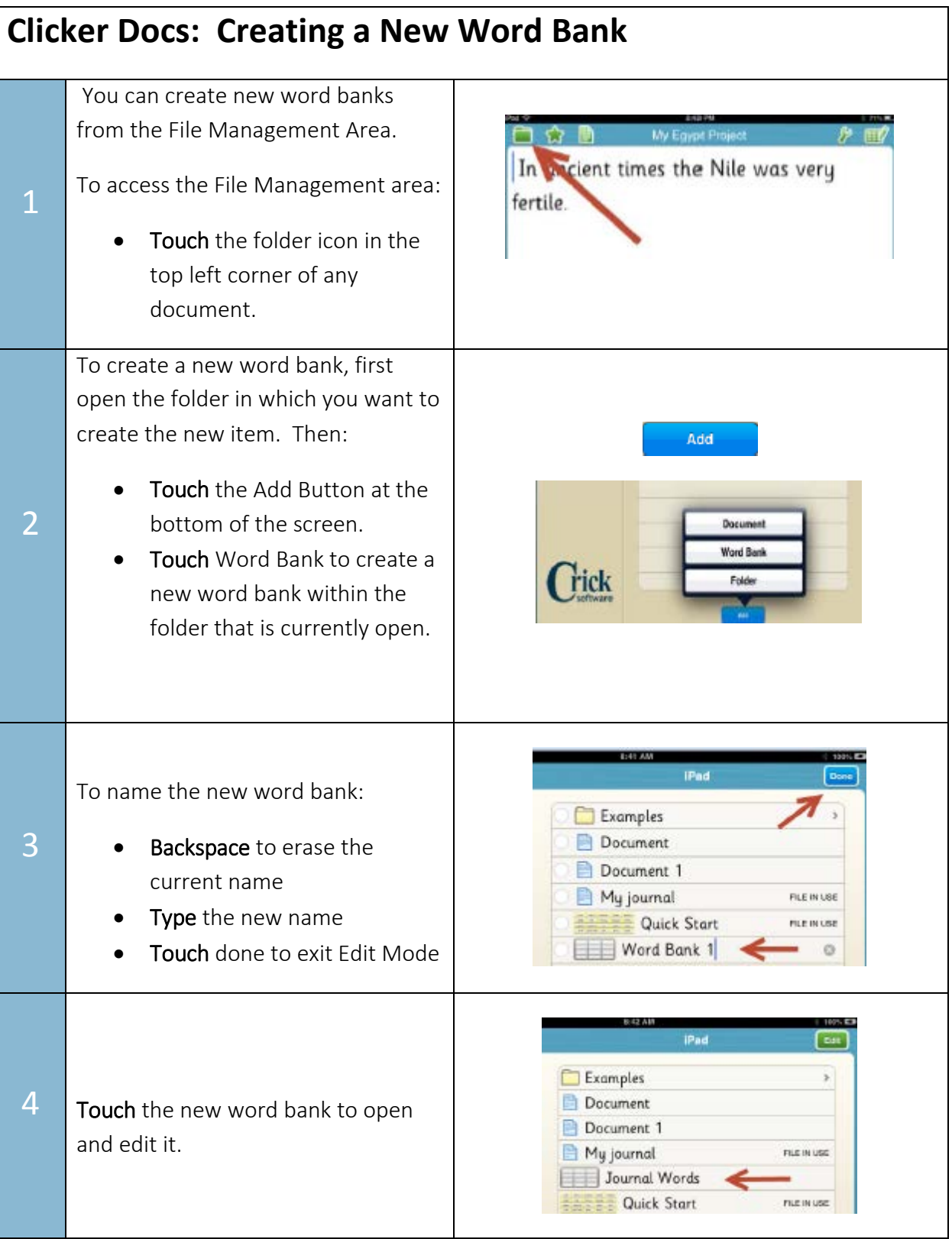

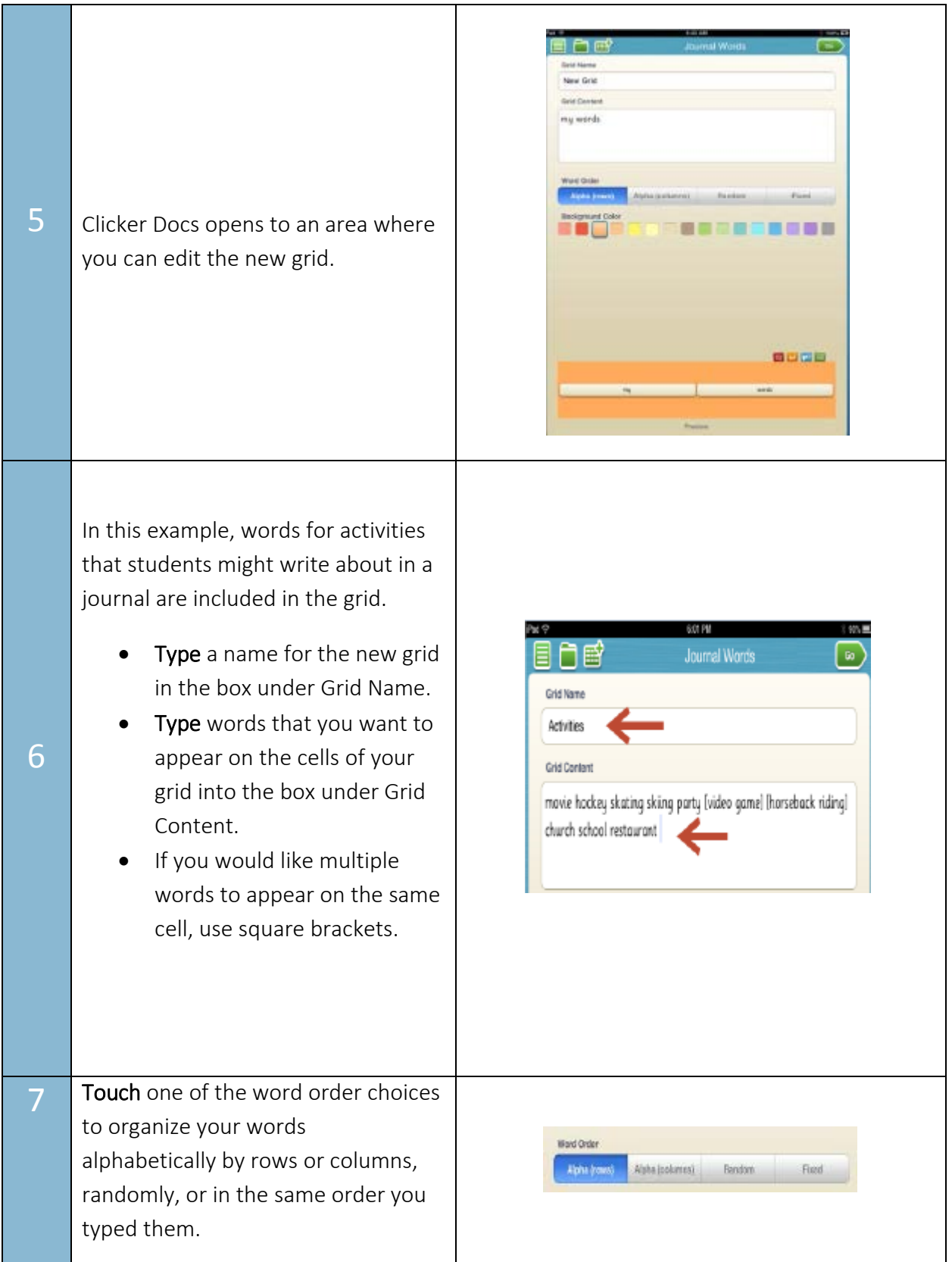

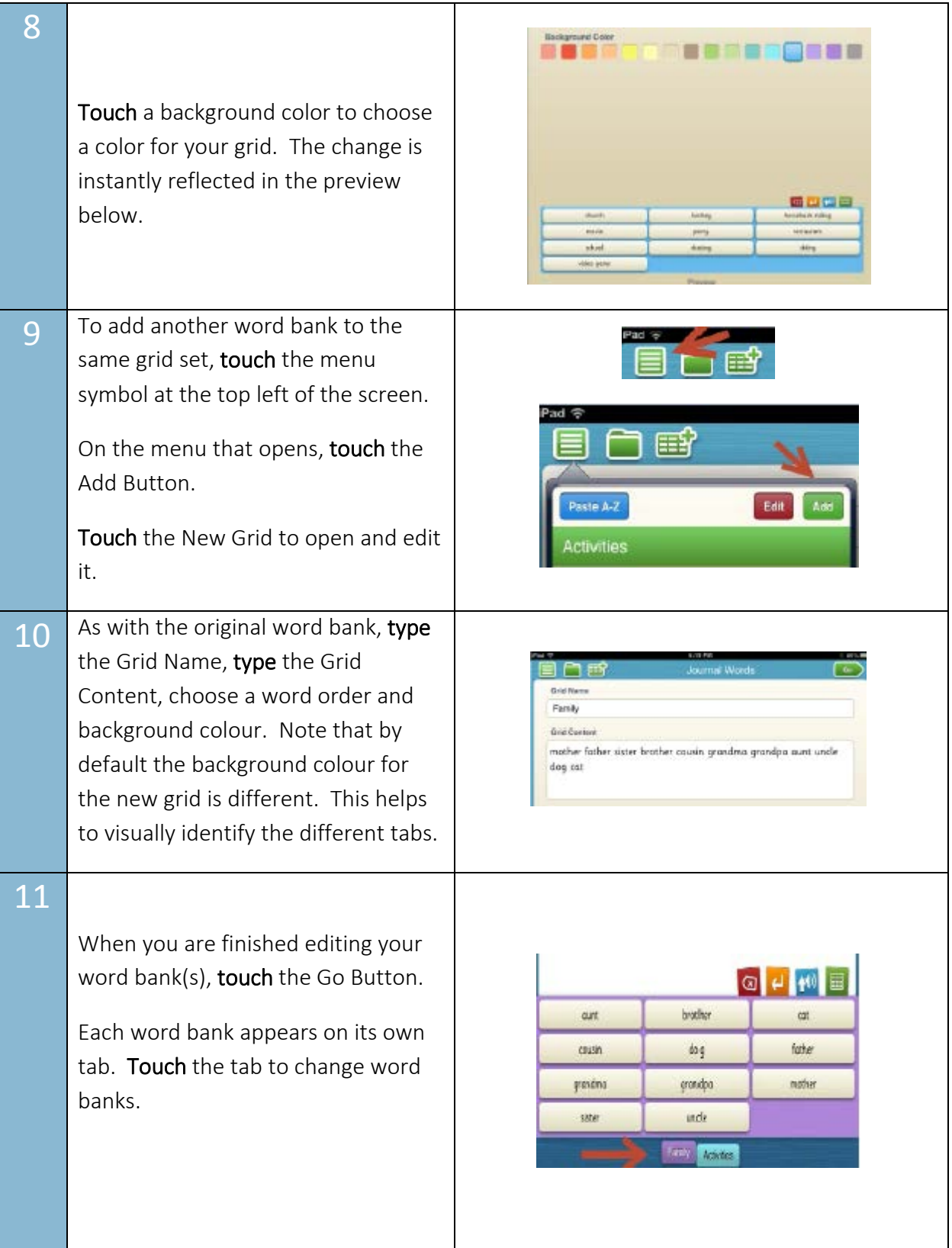

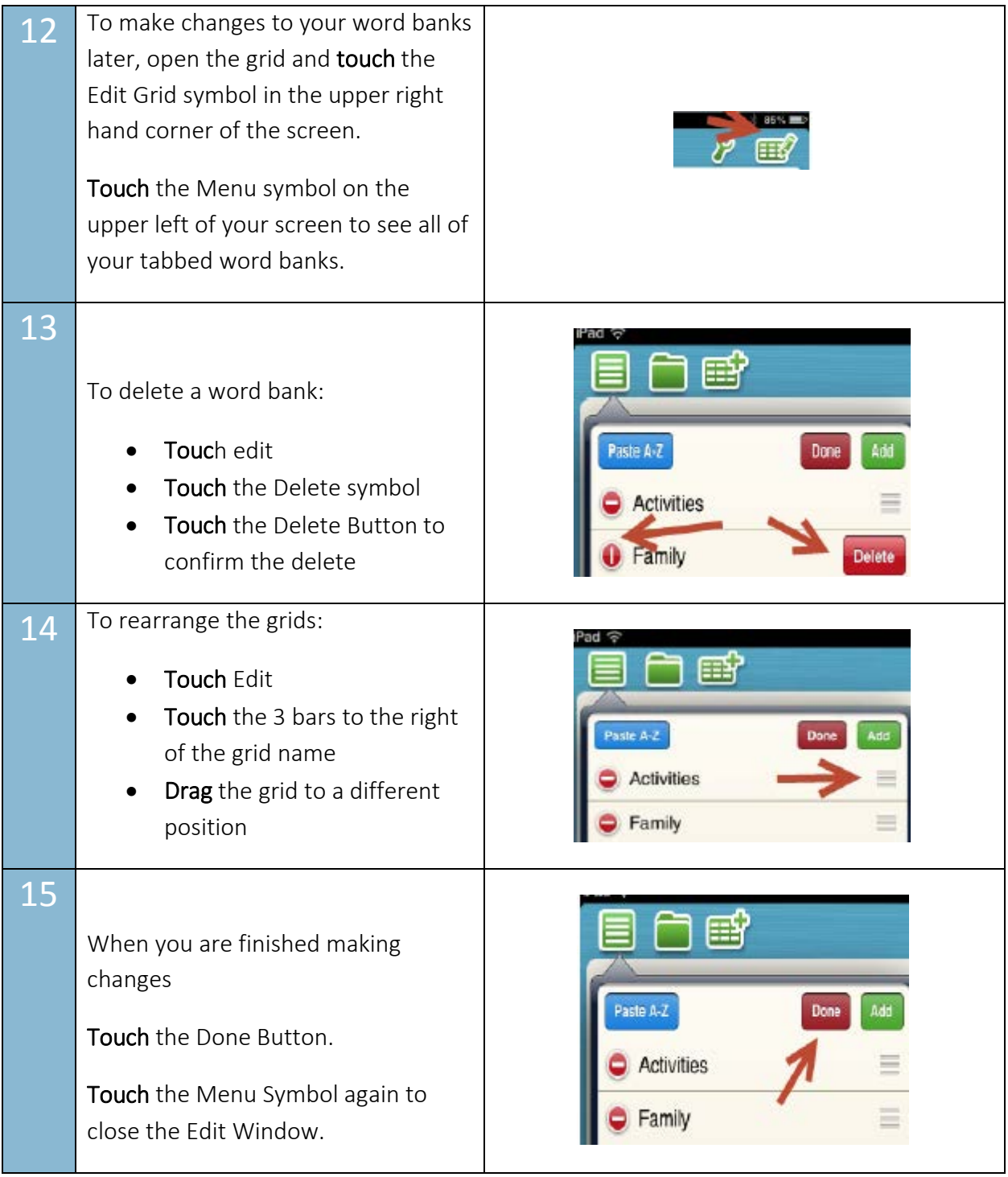

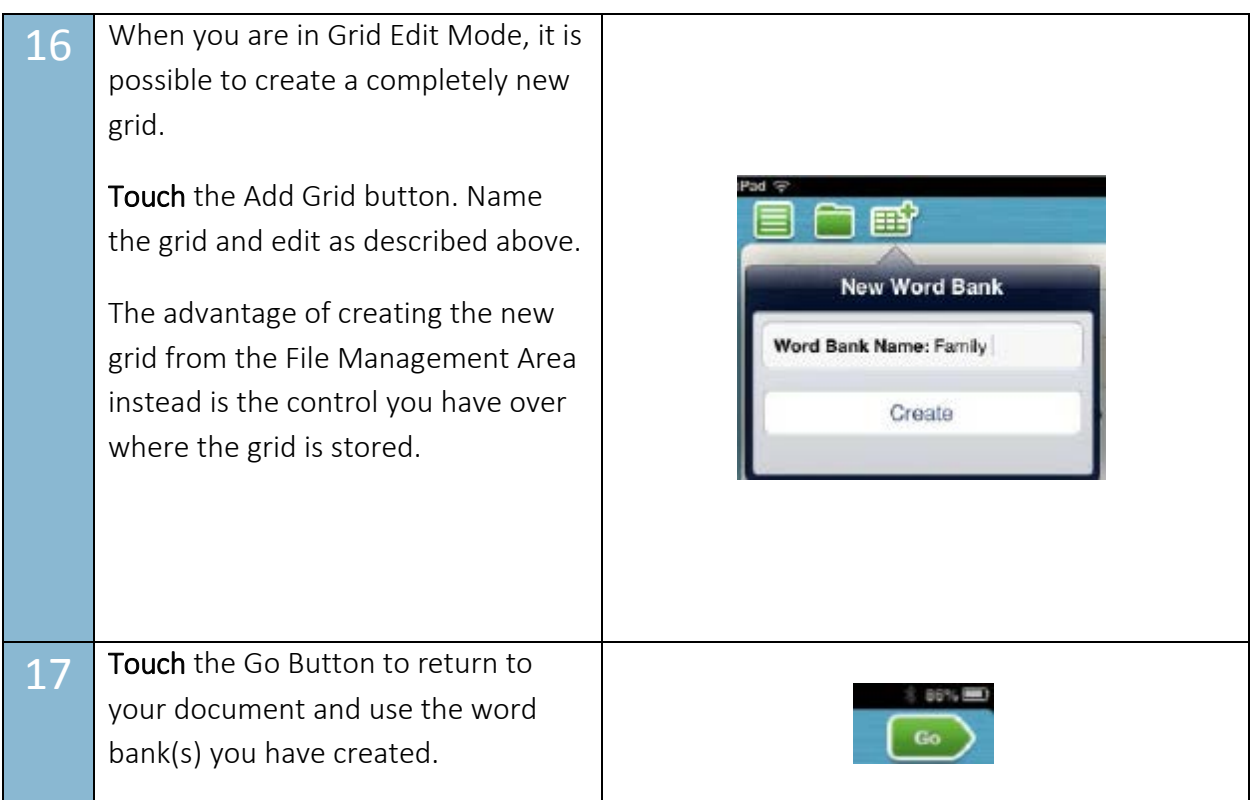